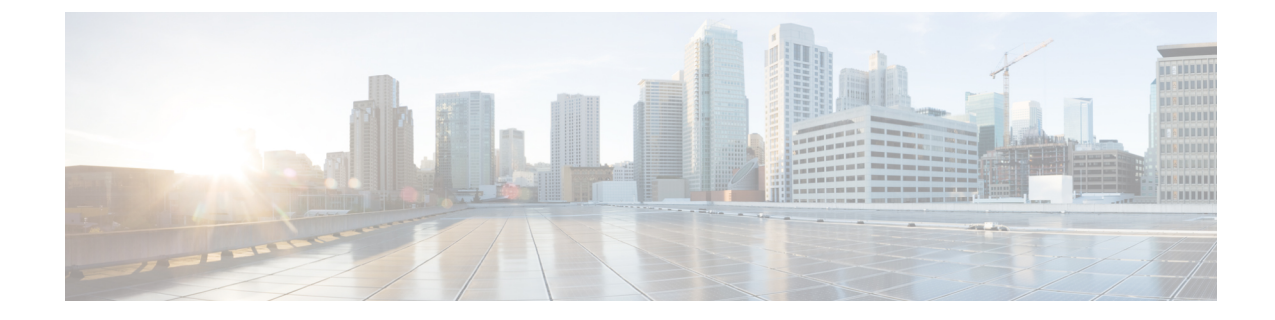

# **Tunnel Interface Configuration Mode Commands**

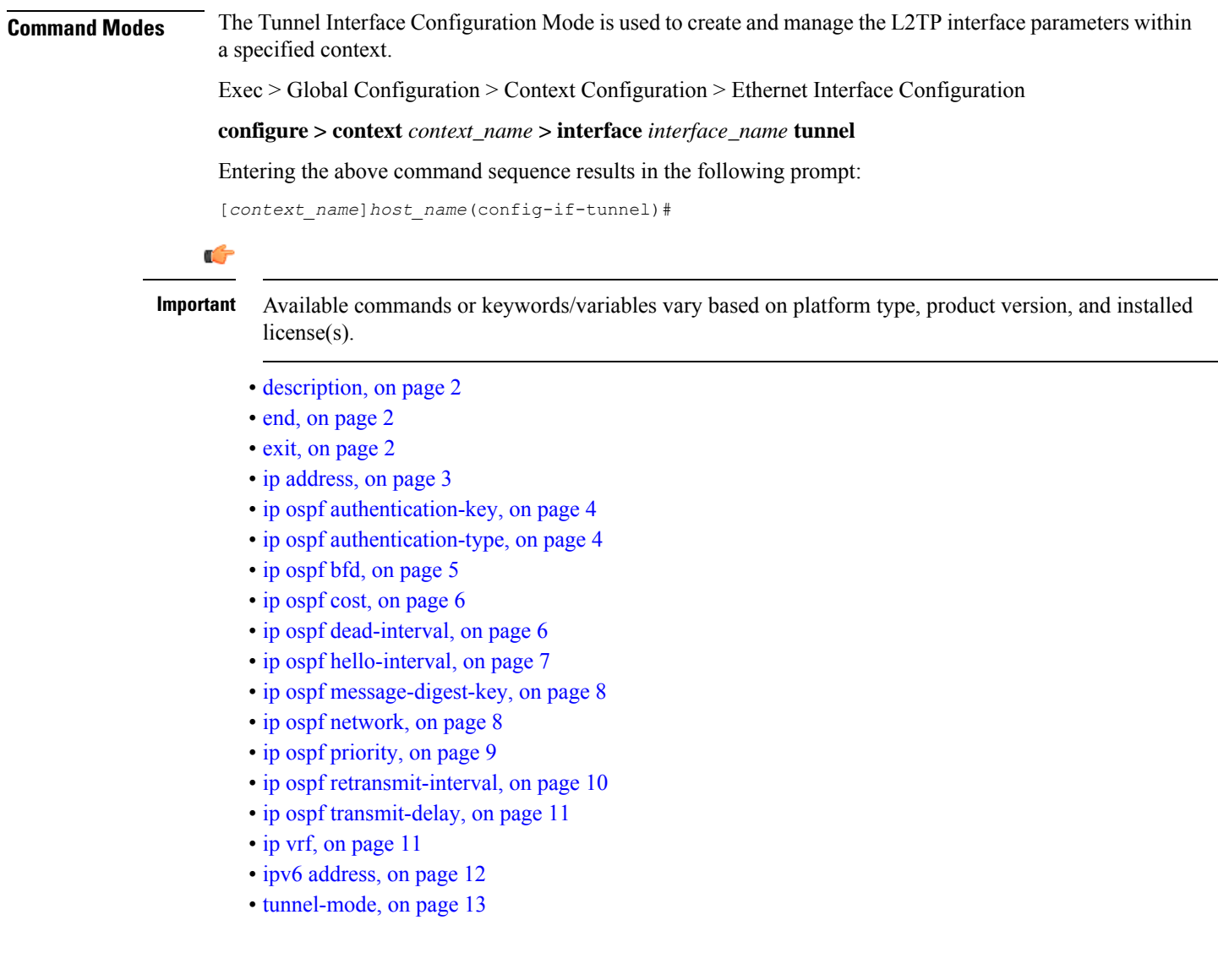

# <span id="page-1-0"></span>**description**

Sets the descriptive text for the current interface.

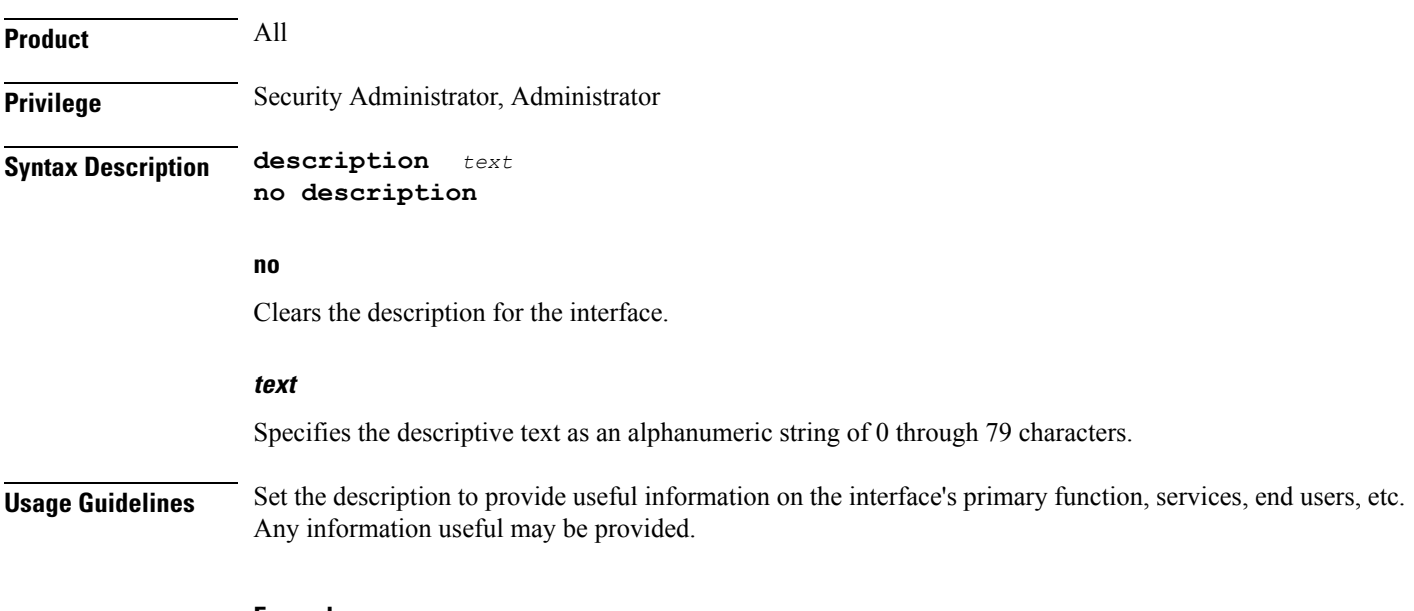

#### **Example**

**description sampleInterfaceDescriptiveText**

### <span id="page-1-1"></span>**end**

Exits the current configuration mode and returns to the Exec mode.

<span id="page-1-2"></span>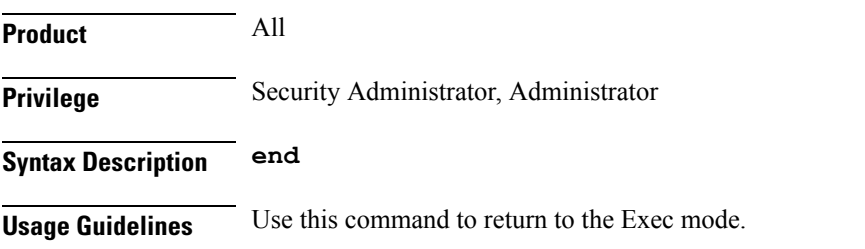

### **exit**

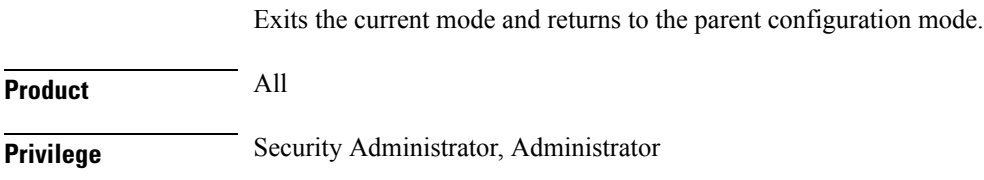

#### **Syntax Description exit**

Ш

**Usage Guidelines** Use this command to return to the parent configuration mode.

### <span id="page-2-0"></span>**ip address**

Specifies the primary and optional secondary IPv4 addresses and subnets for this interface.

**Product** All **Privilege** Security Administrator, Administrator **Syntax Description ip address** *ip\_address* **{ mask | /***mask* **} [ secondary** *ip\_address* **] [ srp-activate ]**

**no ip address** *ip\_address*

**no**

Removes the IPv4 address from this interface.

#### **ip\_address{ mask | /mask }**

Configuresthe IPv4 address and mask for the interface.*ip\_address* must be entered using IPv4 dotted-decimal notation. IPv4 dotted-decimal or CIDR notation is accepted for the mask.

```
Ú
```
**Important** For IPv4 addresses, 31-bit subnet masks are supported per RFC 3021.

#### **secondary ip\_address**

Configures a secondary IPv4 address on the interface.

```
Ú
```
**Important** You must configure the primary IPv4 address before you will be allowed to configure a secondary address.

#### **srp-activate**

Activates the IP address for Interchassis Session Recovery (ICSR). Enable this IPv4 address when the Service Redundancy Protocol (SRP) determines that this chassis is ACTIVE. Requires an ICSR license on the chassis to activate.

**Usage Guidelines** The following command specifies the primary IP address and subnets for this interface.

#### **Example**

The following example configures an IPv4 address for this interface:

**ip address 192.154.3.5/24**

### <span id="page-3-0"></span>**ip ospf authentication-key**

Configures the password for authentication with neighboring Open Shortest Path First (OSPF) routers.

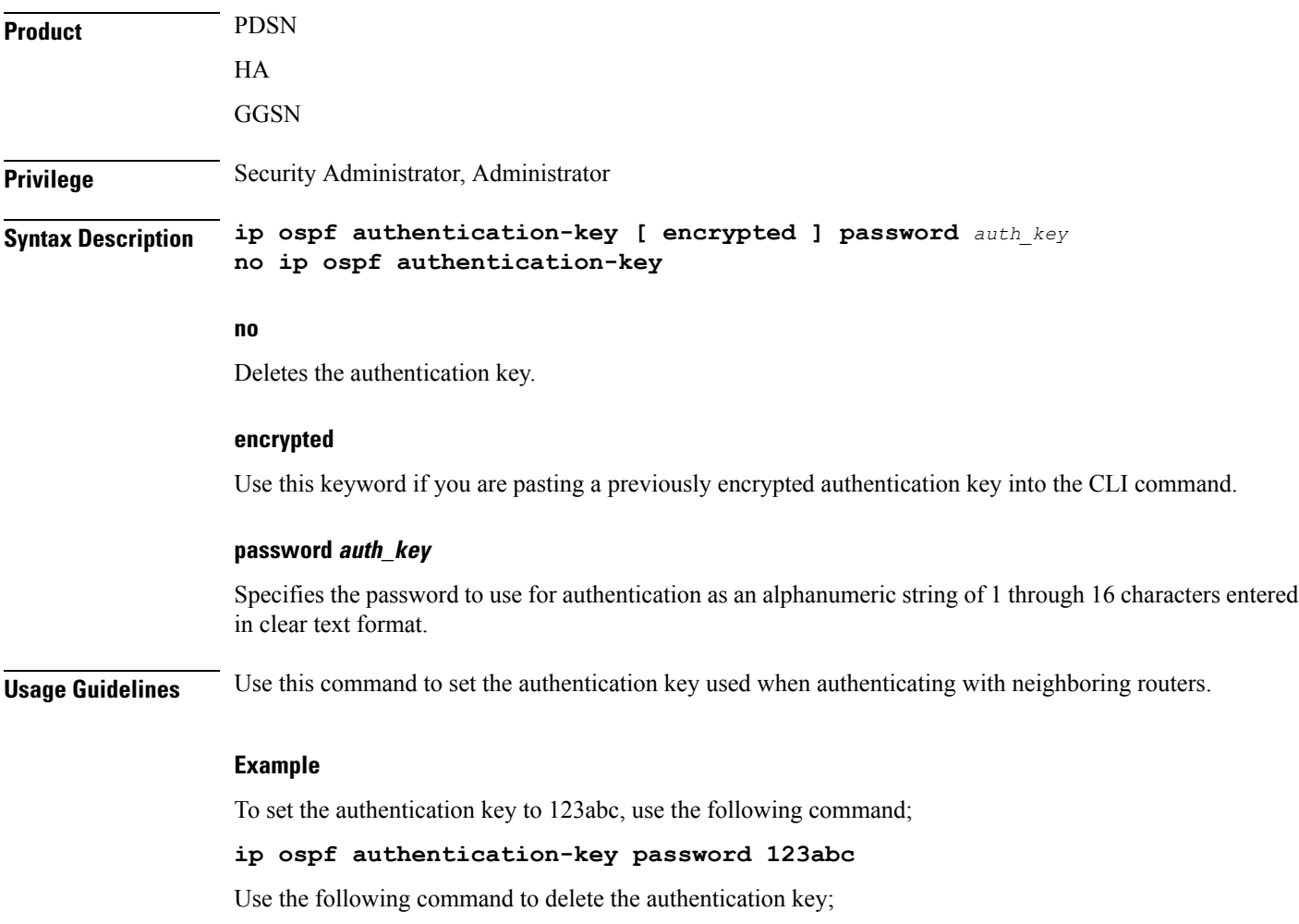

**no ip ospf authentication-key**

### <span id="page-3-1"></span>**ip ospf authentication-type**

Configures the OSPF authentication method to be used with OSPF neighbors over the logical interface.

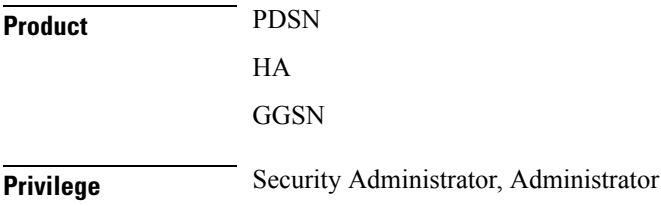

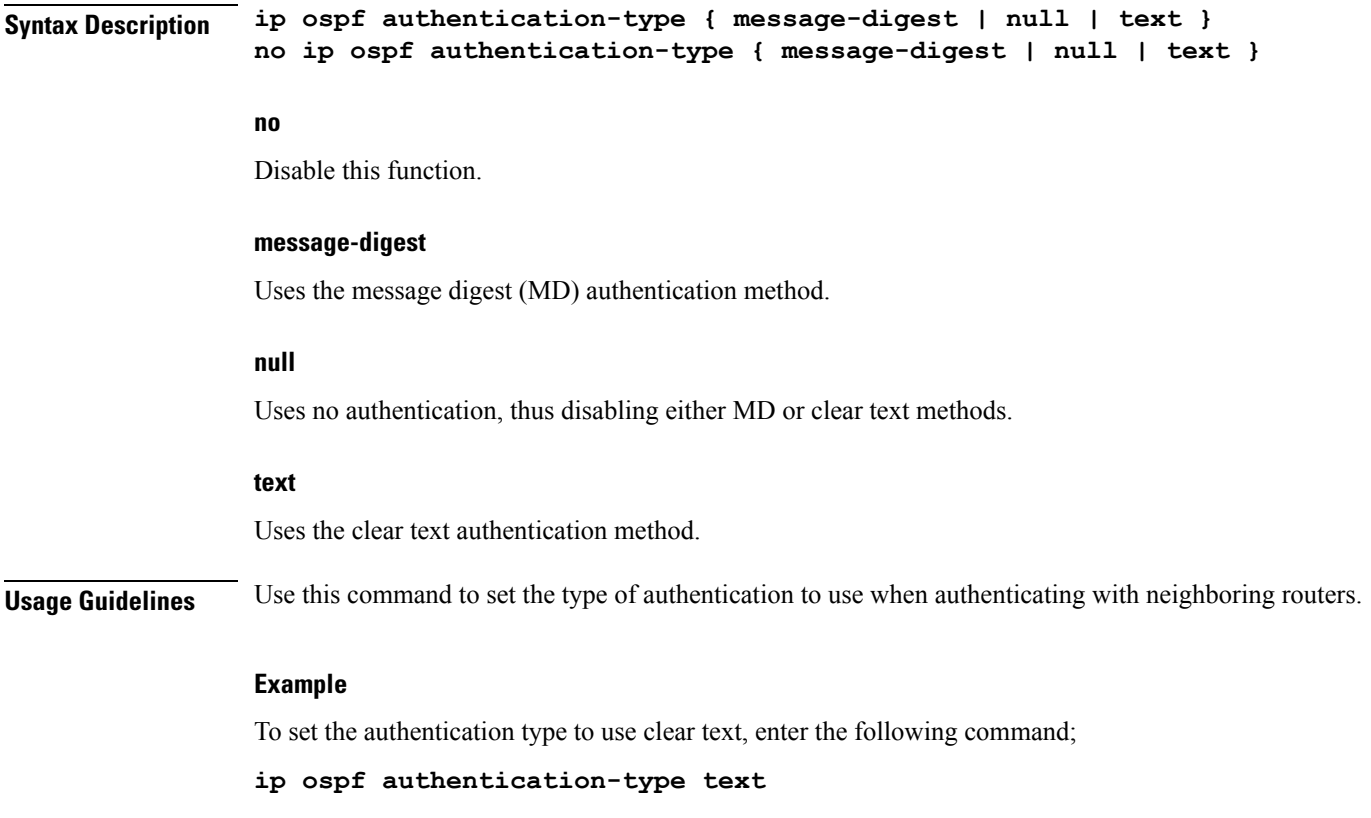

# <span id="page-4-0"></span>**ip ospf bfd**

I

Enables or disables OSPF Bidirectional Forwarding Detection (BFD) on this interface.

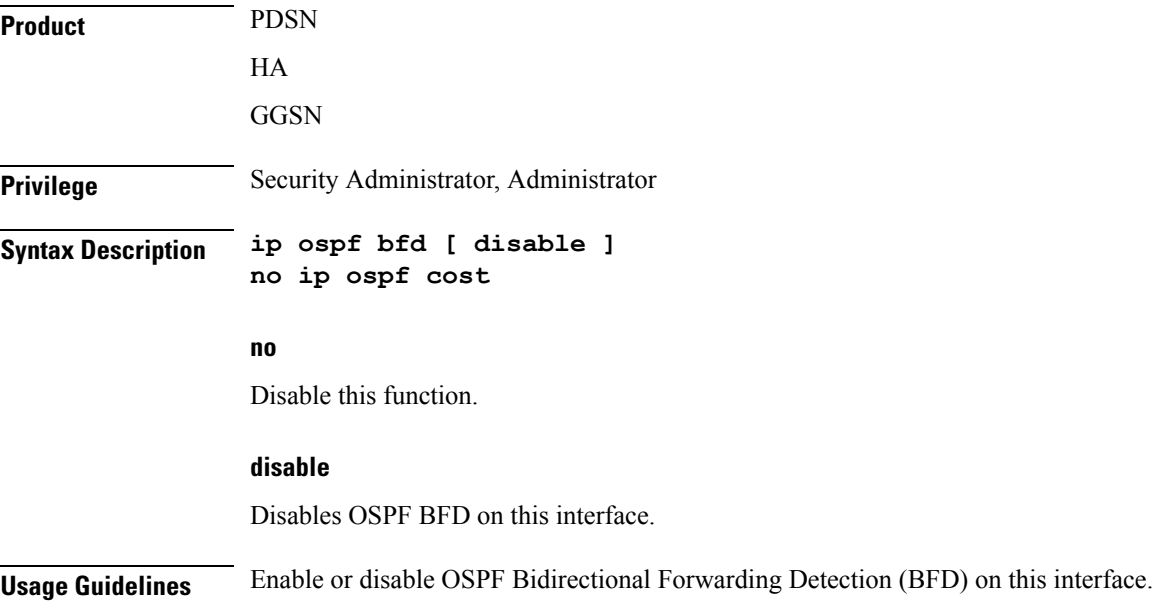

#### **Example**

Use the following command to enable OSPF BFD;

**ip ospf bfd**

### <span id="page-5-0"></span>**ip ospf cost**

Configures the cost associated with sending a packet over the OSPF logical interface.

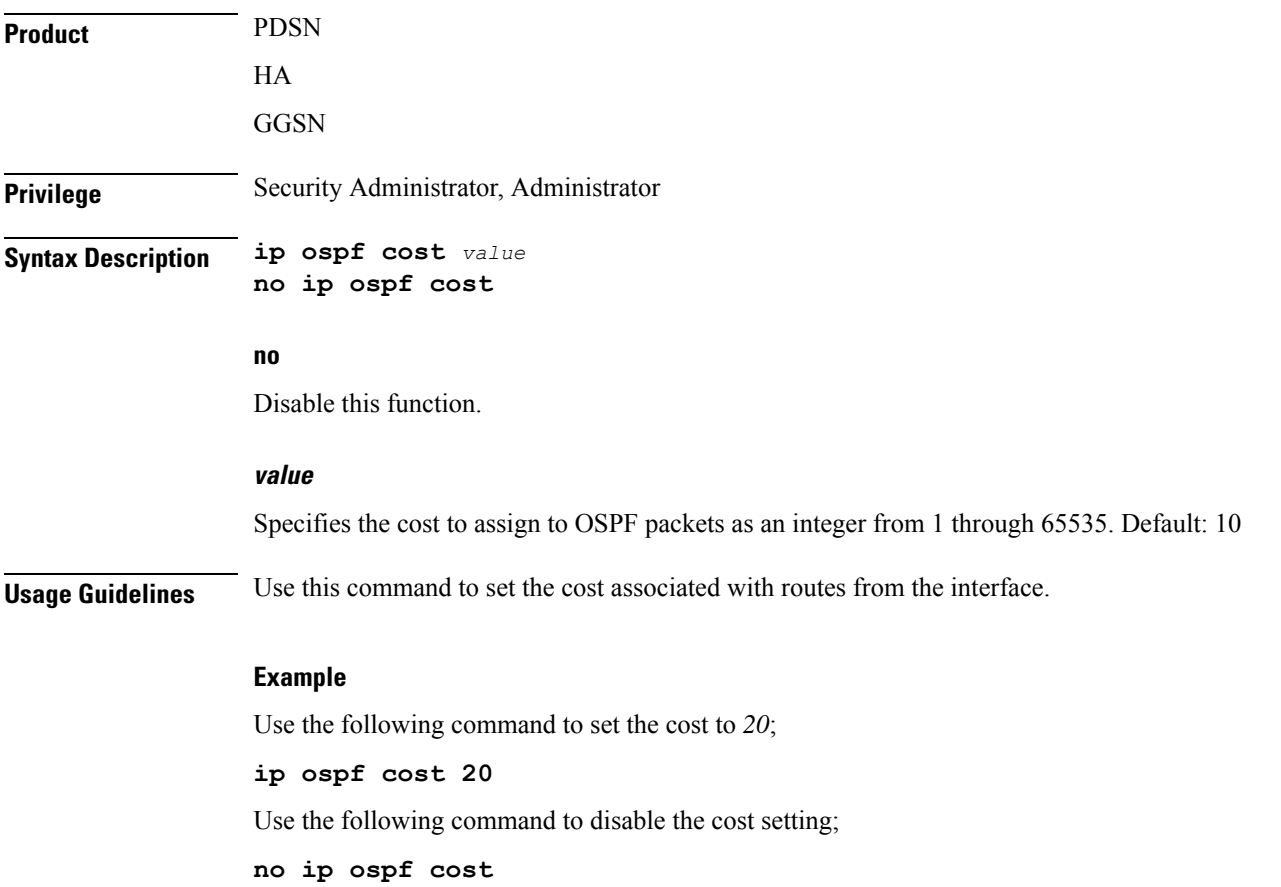

### <span id="page-5-1"></span>**ip ospf dead-interval**

Configures the interval that the router should wait, during which time no packets are received and after which the router considers a neighboring router to be off-line.

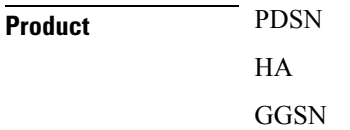

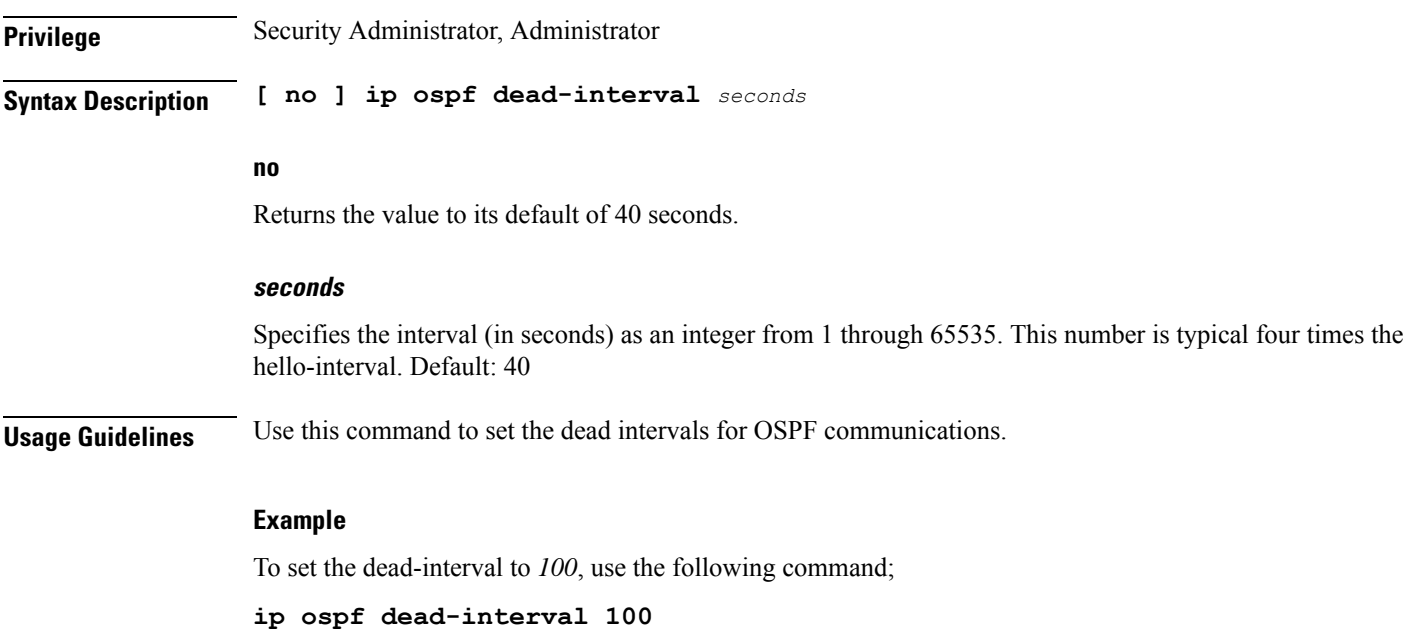

# <span id="page-6-0"></span>**ip ospf hello-interval**

Configures the interval (in seconds) between sending OSPF hello packets.

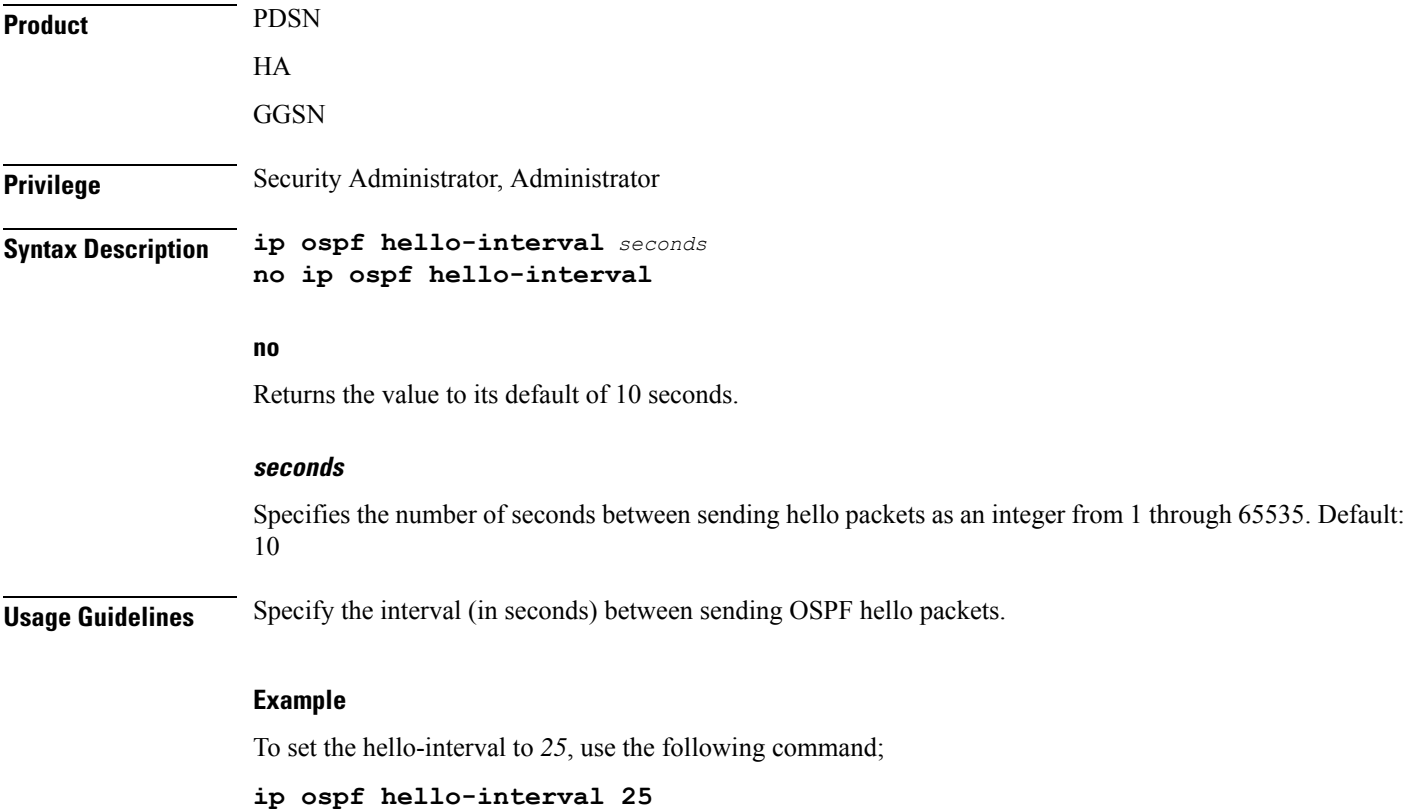

### <span id="page-7-0"></span>**ip ospf message-digest-key**

Enables or disables the use of MD5-based OSPF authentication.

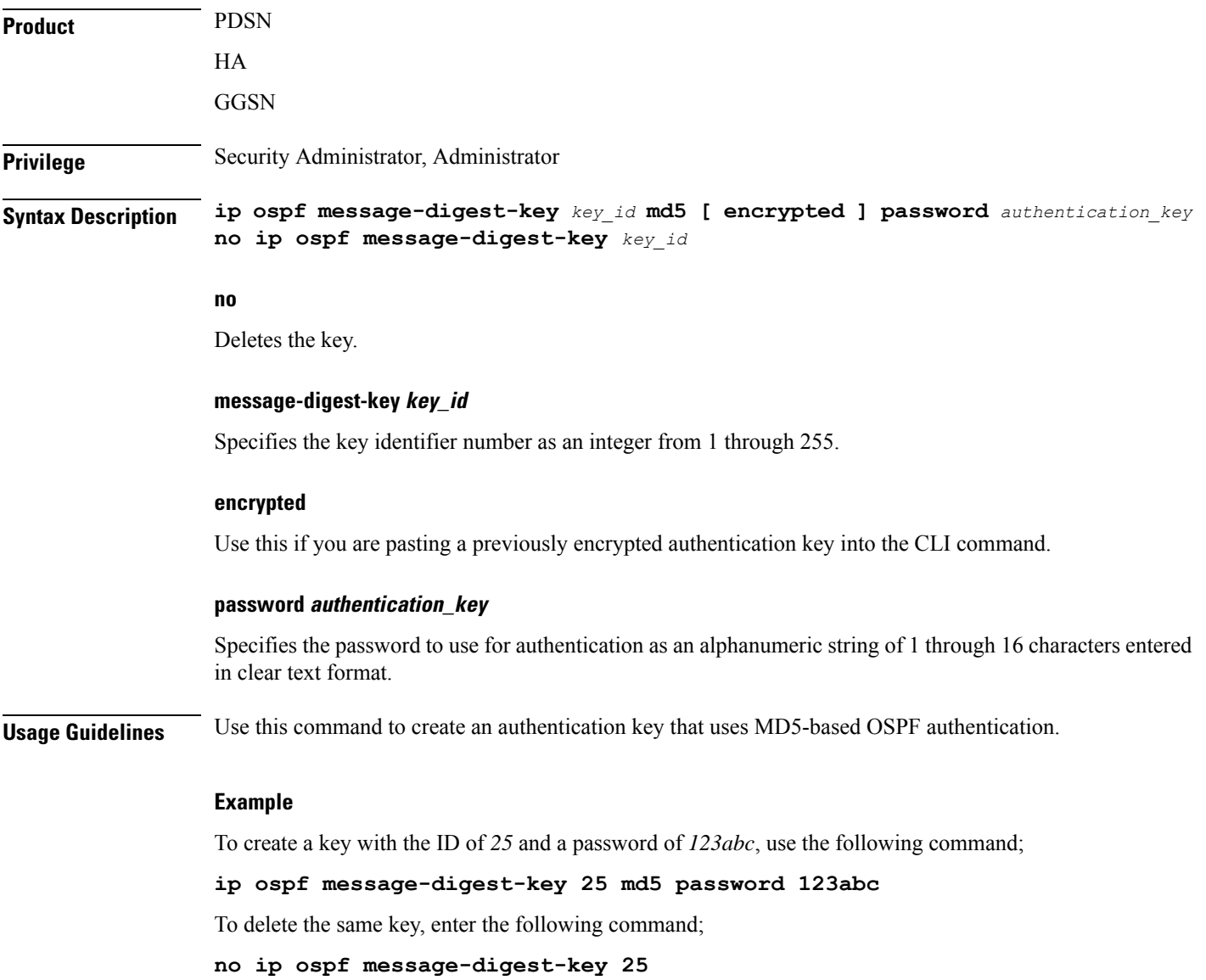

### <span id="page-7-1"></span>**ip ospf network**

Configures the Open Shortest path First (OSPF) network type.

**Product** PDSN

HA

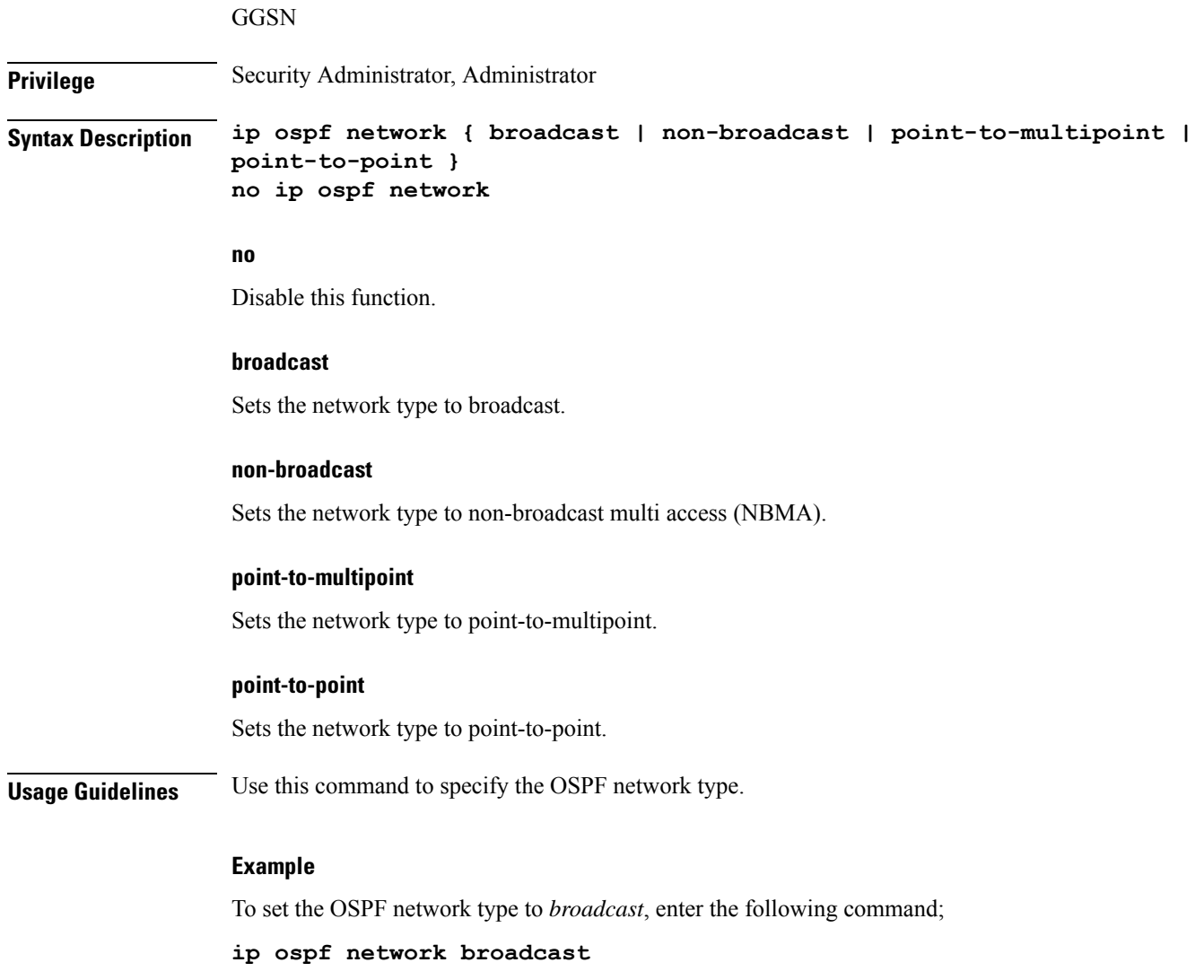

To disable the OSPF network type, enter the following command;

**no ip ospf network**

# <span id="page-8-0"></span>**ip ospf priority**

Designates the OSPF router priority.

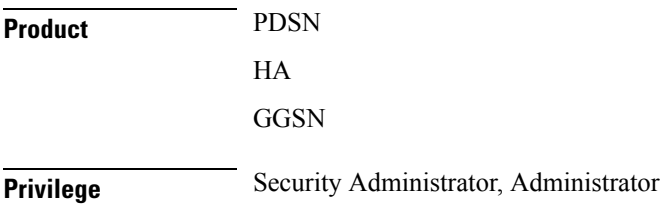

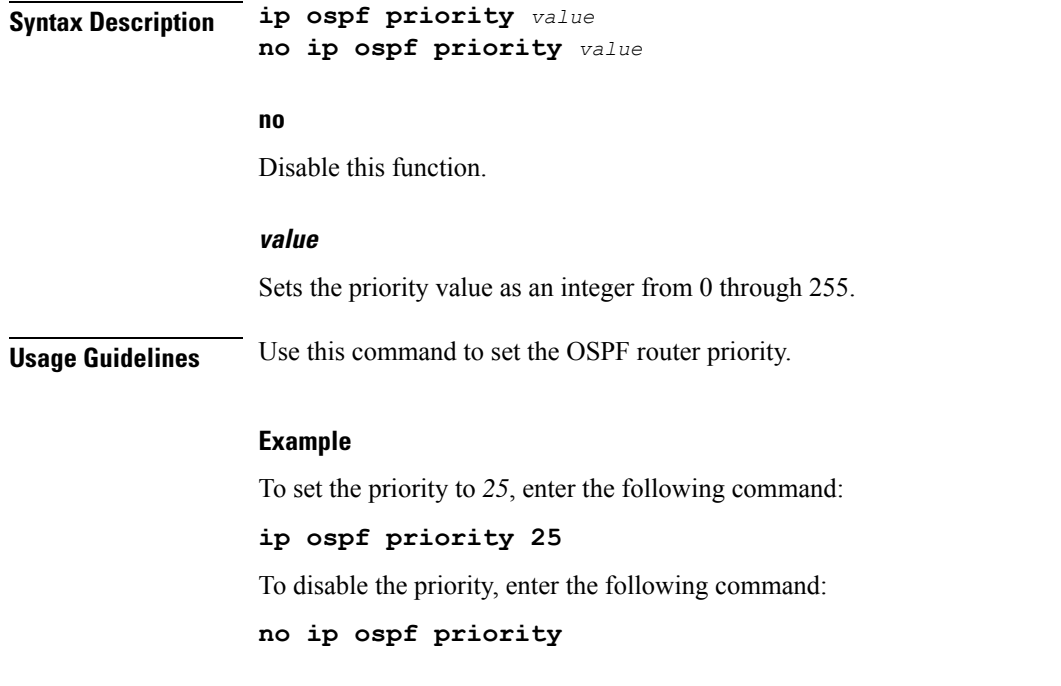

# <span id="page-9-0"></span>**ip ospf retransmit-interval**

Configures the interval in (seconds) between LSA (Link State Advertisement) retransmissions.

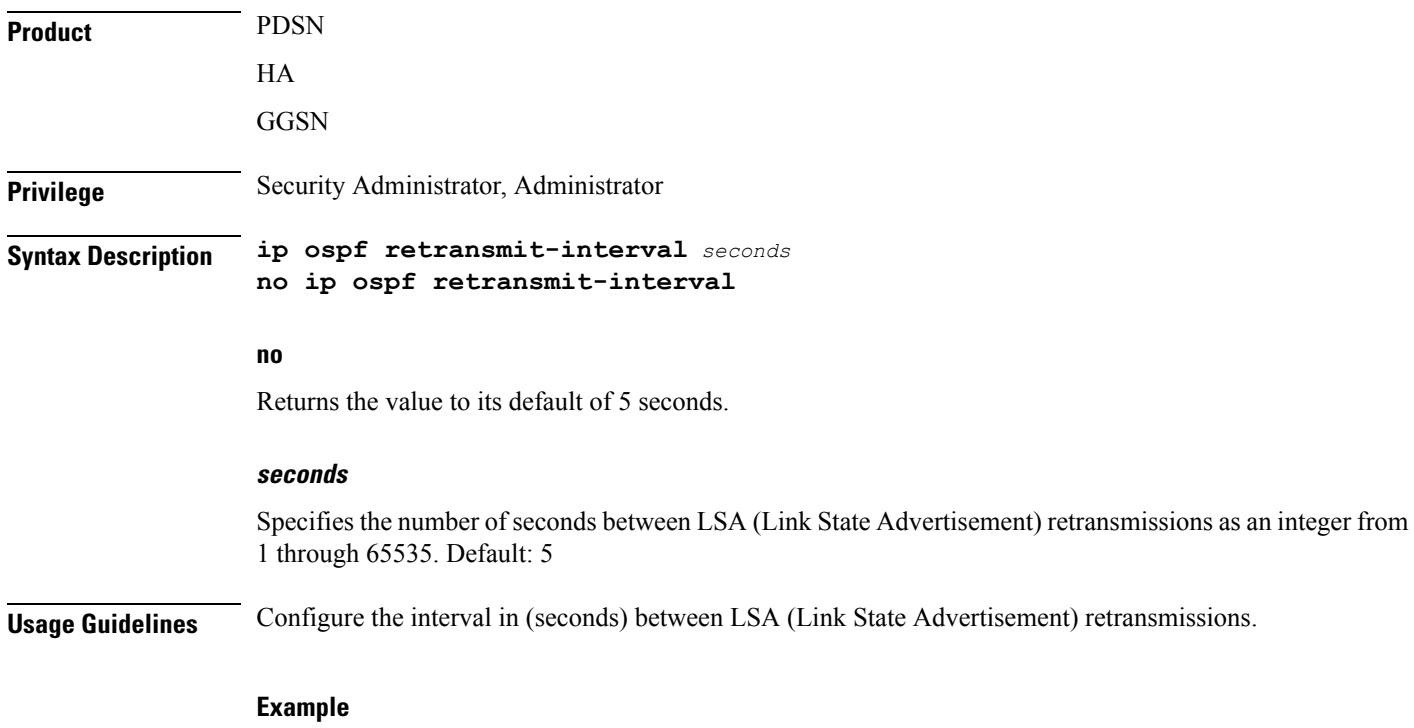

To set the retransmit-interval to *10*, use the following command;

**ip ospf retransmit-interval 10**

# <span id="page-10-0"></span>**ip ospf transmit-delay**

Configures the interval (in seconds) that the router should wait before transmitting an OSPF packet.

<span id="page-10-1"></span>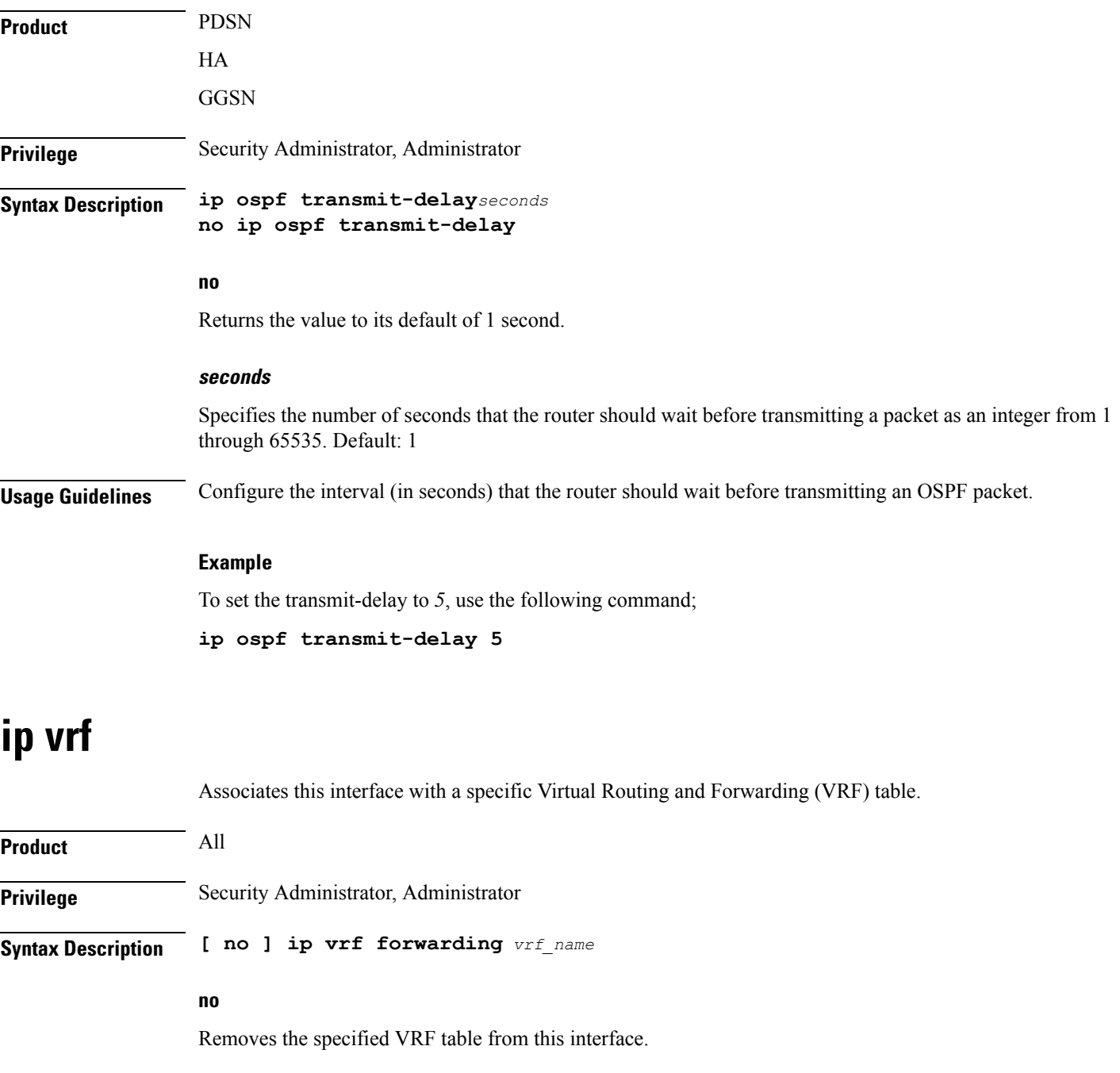

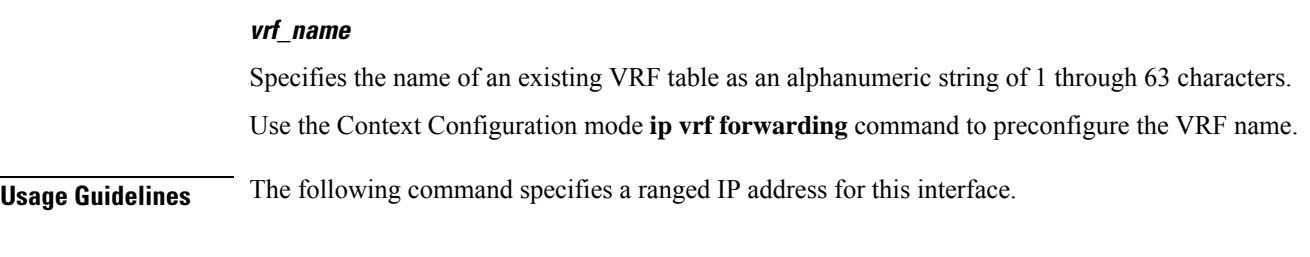

#### **Example**

The following example elasticities this interface with VRF named *vrf\_012*:

**ip vrf forwarding vrf\_012**

### <span id="page-11-0"></span>**ipv6 address**

Specifies an IPv6 address and subnet mask.

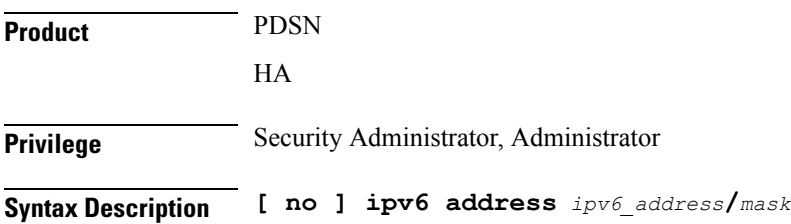

#### **no**

Removes the IPv6 address from this interface.

#### **ipv6\_address/mask**

Specifies an individual host IP address to add to this host pool in IPv6 colon-separated-hexadecimal CIDR notation.

Ú

On the ASR 5000, routes with IPv6 prefix lengths less than /12 and between the range of /64 and /128 are not supported. **Important**

**Usage Guidelines** Configures the IPv6 address and subnet mask for a specific interface.

#### **Example**

The following example configures an IPv6 address for this interface:

**ipv6 address 2002:0:0:0:0:0:c014:101/128**

### <span id="page-12-0"></span>**tunnel-mode**

Configures mode (transport protocol) of the tunnel.

**Product** All products that support IPSec

**Privilege** Security Administrator, Administrator

**Syntax Description tunnel-mode { gre | ipv6ip } default tunnel-mode**

#### **default**

Sets the default tunnel mode for this interface which is IPv6-to-IPv4 type.

#### **gre**

Sets the tunnel interface mode to Generic Routing Encapsulation (GRE) type and enters the GRE Tunnel Configuration mode, if required.

### Ú

This keyword is only available if an optional GRE Interface Tunneling license is installed to create IP-GRE tunnels. **Important**

#### **ipv6ip**

Sets the tunnel interface mode to IPv6-to-IPv4 type and creates the IPv6-to-IPv4 Tunnel Configuration mode, if required. This is the default mode.

#### **Usage Guidelines** Use this command to set the tunnel mode type of GRE or IPv6-to-IPv4 for the tunneling interface. For SaMOG (S2a Mobility Over GTP), use the **tunnel-mode gre** command to configure a GRE tunnel for the IP-over-GRE feature.

#### **Example**

The following example configures GRE tunnel-mode for this interface:

**tunnel-mode gre**

 $\mathbf I$